# **BioBereit Manual**

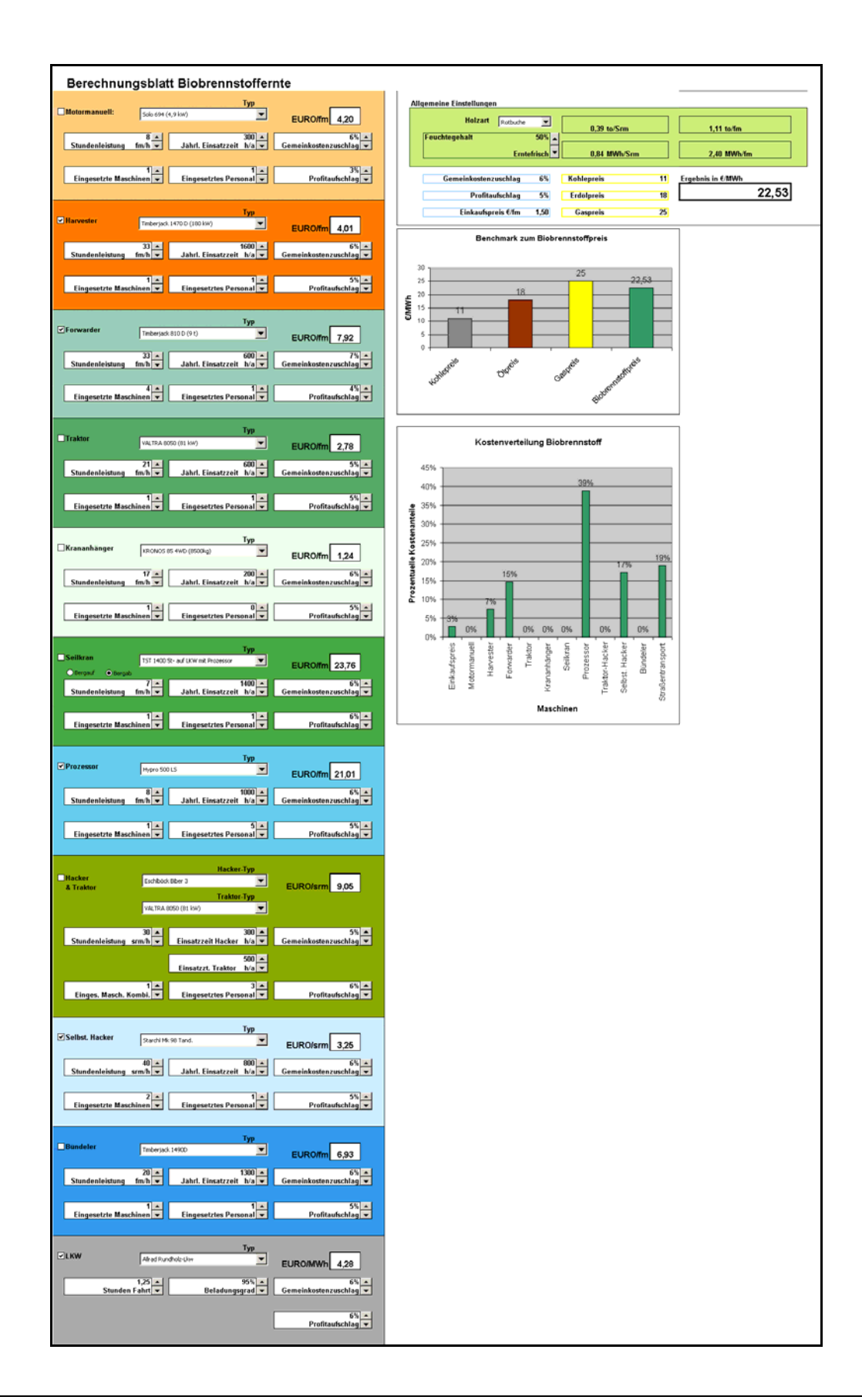

## Inhaltsverzeichnis

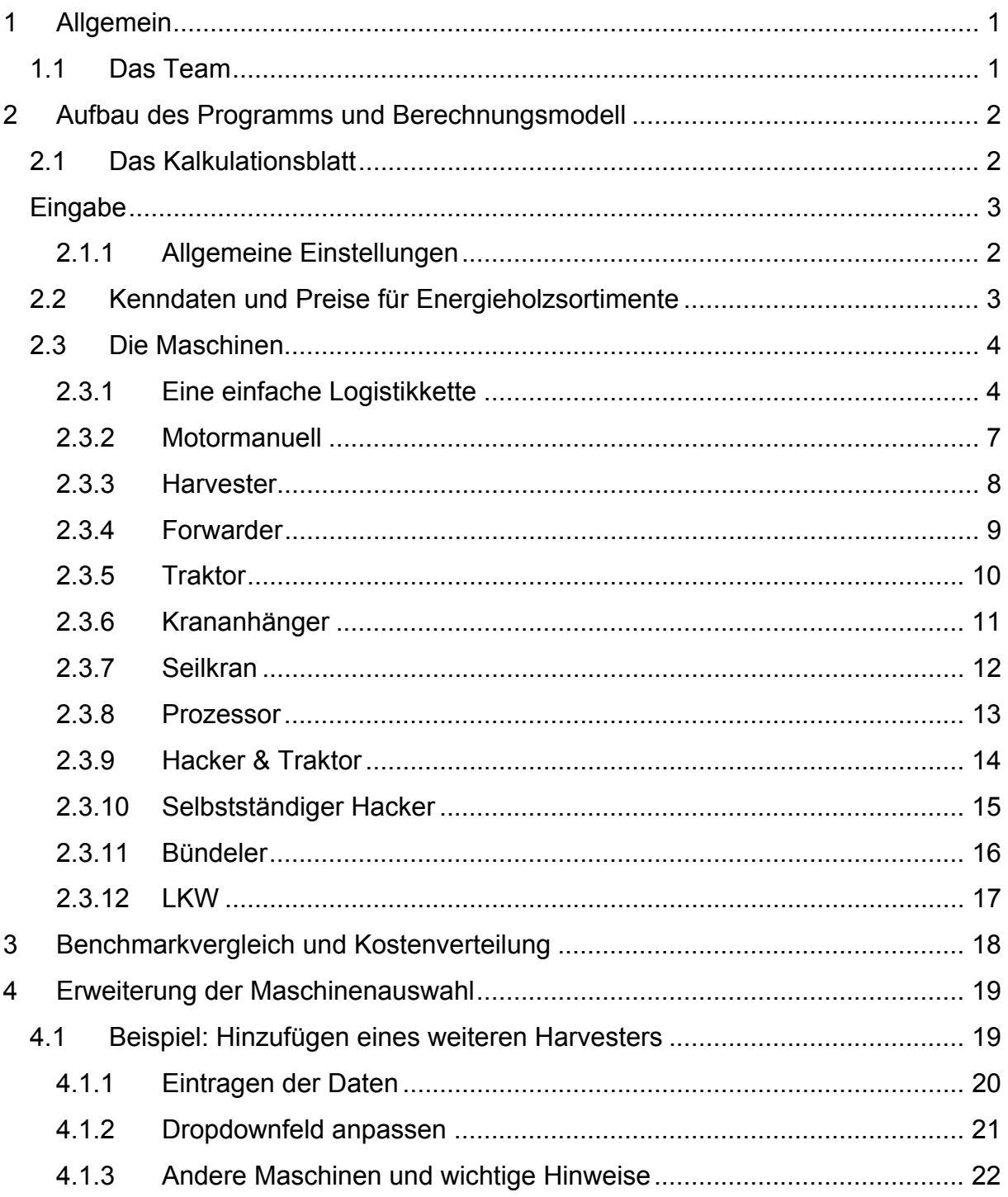

## **1 Allgemein**

Die Berechnung einer Erntelogistikkette in der Holzwirtschaft ist sehr zeitaufwändig, da hier eine Reihe von Maschinenkostenrechnungen durchgeführt werden muss. Dazu ist es notwendig, erst die notwendigen Daten für die Maschinen zu beschaffen und anschließend eine Vielzahl aufwändiger Kalkulationen durch- und zusammenzuführen. Dazu ist die Ergebnisermittlung in Gewichts und Energieeinheiten eine von der Bezugsgröße Festmeter neue Aufgabe. Die im Programm ausgegebenen Daten beinhalten nicht den Einkaufspreis des Rohstoffs, sondern betreffen ausschließlich die Logistikkosten.

Das im Folgenden beschriebene Berechnungsmodell auf Excel-Basis ermöglicht auf einfache Weise die Berechnung der wichtigsten Kennzahlen einer Logistikkette und damit der Biobrennstoffkosten bis ins Werk. Sämtliche Eingabefelder sind so aufgebaut, dass die Bedienbarkeit einfach und übersichtlich ist. Bedienungsfehlern wird durch die Struktur des Programms vorgebeugt.

Die in das Modell eingehenden Werte wurden im Wesentlichen mit Hilfe der CD "500 Forstmaschinen" aus dem Jahr 2003 erstellt, die vom Bundesamt und Forschungszentrum für Wald (BFW) herausgegeben wurde. Die Umrechnungsfaktoren wurden einem Projekt der Landwirtschaftskammer Kärnten entnommen.

## **1.1 Das Team**

Das Programm wurde von Mag. Erik. Schaffer und Mag. Hannes Pichler mit Unterstützung von DI. Wolfgang Schopfhauser und Ing. Thomas Pölzl, Papierholz Austria GmbH (PHA) für das Kooperationsabkommen Forst-Platte-Papier (FPP) entwickelt. Anregungen und Verbesserungsvorschläge wurden dankenswerterweise von im FPP mitwirkenden Experten aus den Landwirtschaftskammern Niederösterreich und Steiermark gemacht.

## **2 Aufbau des Programms und Berechnungsmodell**

Der Programmaufbau gliedert sich in ein Deckblatt, das alle wesentlichen Daten und Eingabemöglichkeiten enthält. Die anderen Tabellenblätter stellen die Datengrundlage für die Berechnungen dar. Für den Anwender ist neben dem Deckblatt nur das Tabellenblatt namens "Parameter" von Bedeutung. Hier lassen sich etwa die Stundenkosten der Forstarbeiter für die unterschiedlichen Maschinen einstellen.

Für erfahrene Excel-Anwender wird am Ende der Gebrauchsanweisung noch eine Anleitung zur Erweiterung der Auswahllisten gegeben. Ausschließlich hier kommen die Datenblätter für den Benutzer zur Anwendung.

## **2.1 Das Kalkulationsblatt**

Das Blatt dient dazu einen raschen Überblick über die Kosten einer Erntelogistikkette zu gewinnen. Es wird vorausgesetzt, dass die Benutzer die Grundlagen der Forstwirtschaft beherrschen und aus den zur Verfügung stehenden Geräten eine sinnvolle Logistikkette zusammensetzen können. Das Programm kalkuliert die Kosten einer Erntelogistikkette in €/MWh sowie die Kosten der einzelnen Arbeitsschritte in €/fm bzw. €/srm<sup>1</sup>. Es überprüft jedoch nicht, ob beispielsweise ein Traktor für den ausgewählten Hacker auch die notwendige Leistung bringt. Auch schaltet sich das Prozessorfeld nicht automatisch ab, wenn man einen Harvester auswählt, welcher bereits einen Prozessor montiert hat.

Das Zusammenstellen einer funktionierenden Erntelogistikkette erfordert allgemein die Kenntnis der Maschinen und des bewirtschafteten Gebietes sowie der dort vorhandenen Sortimente. BioBereit ist ein Programm, welches das komfortable und schnelle Durchrechnen der Kosten für die Biomasse aus einer Logistikkette ermöglicht.

Auf dem Deckblatt sind sämtliche Auswahlmöglichkeiten und Ergebnisse ersichtlich.

Die Auswahl erfolgt über Dropdownfelder (zur Auswahl aus einer Liste) und Scrollschaltern (zum Erhöhen oder Senken eines Wertes). Des weiteren gibt es Ticker (Kästchen zum Ankreuzen), zum An- und Abwählen von Geräten. Einige Werte können auch per Hand direkt eingegeben werden.

1

<sup>&</sup>lt;sup>1</sup> Eine Ausnahme bildet die Kalkulation des LKW-Transportes. Da hier sowohl Rundholz als auch Hackgut oder Schlagabraum transportiert werden, erhält man das Ergebnis bereits in €/MWh.

Die wesentlichen Ergebnisse, wie die Kostenverteilung auf die Kostenstellen (Maschinen) und der Benchmarkvergleich mit den spezifischen Kosten anderer Energieträger, werden in grafischer Form ausgegeben. Der Preis pro MWh wird auch als Zahl ausgegeben.

## **Eingabe**

Das Excel-Kalkulationsblatt bildet sämtliche einsetzbare Maschinen in einer möglichen Logistikkette ab, welche beim Baum beginnt bis zur Waldstraße führt und im Biomassewerk endet.

Am Blatt gibt es rechts oben die Möglichkeit die allgemeinen Grunddaten auszuwählen bzw. einzutragen.

Jede Maschine innerhalb des Deckblattes lässt sich mit Hilfe eines Auswahlkästchens (Ticker) in die Kette zuschalten oder wegschalten. Das lässt die Option offen, die verschiedensten Ernteketten zusammenzustellen.

Insgesamt lassen sich damit 11 Kettenglieder bzw. Maschinen auswählen. Diese stellen gleichzeitig die Kostenstellen dar. Jede Maschine bzw. Kostenstelle muss per Hand ein- und ausgeschaltet werden. Z.B. schließt die Auswahl von VIII *Hacker & Traktor* nicht gleichzeitig die Nutzung von IV *Traktor* aus. Es bleibt in der Verantwortung des Anwenders die Logistikkette nach eigenen Wünschen und logisch richtig aufzubauen. Die Masken für die Maschinendateneingabe sind für fast alle Maschinen gleich oder ähnlich aufgebaut. Zur Auswahl stehen:

- I. Motormanuell
- II. Harvester
- III. Forwarder
- IV. Traktor
- V. Krananhänger
- VI. Seilkran
- VII. Prozessor
- VIII. Hacker & Traktor
- IX. Selbstständiger Hacker
- X. Bündeler
- XI. LKW

Im Folgenden werden alle Eingabe- und Auswahlmöglichkeiten am Deckblatt einzeln durchgegangen.

## **2.1.1 Allgemeine Einstellungen**

| <b>Holzart</b><br>Feuchtegehalt | Rotbuche<br>$50\%$ | $0.39$ to/Srm | $1,11$ to/fm               |  |
|---------------------------------|--------------------|---------------|----------------------------|--|
|                                 | Erntefrisch        | 0.84 MWh/Srm  | $2.40$ MWh/fm              |  |
|                                 |                    |               | Ergebnis in €/MWh<br>22,53 |  |
| Gemeinkostenzuschlag            | 6%                 | Kohlepreis    | 11                         |  |

**Abbildung 1: Allgemeine Einstellungen** 

## **Eingabe**

Im Teil *Allgemeine Einstellungen* gibt es die Möglichkeit alle nicht maschinenbezogenen Daten einzugeben oder zu ändern. Nachdem vor allem die Holzart und der Feuchtegehalt großen Einfluss auf den Energiegehalt haben liegt der Schwerpunkt auf deren Auswahl.

Im Dropdownfeld "Holzart" kann man zwischen 12 Holzarten wählen.

Der *Feuchtegehalt* ist zwischen 20 % und 60 % (ist gegebenenfalls zu ändern) in 5 % Schritten wählbar. Gleichzeitig wird Auskunft darüber gegeben, ob es sich um *"Luftgetrocknetes"*, *"Lufttrockenes"* oder *"Erntefrisches"* Holz handelt. Der Energiegehalt und das Gewicht pro Festmeter und Schüttraummeter werden im grünen Feld ausgegeben.

Um eine realitätsnahe Kostenrechnung unter Berücksichtigung aller wesentlichen Aspekte zu ermöglichen gibt es die Möglichkeit, Prozentsätze für den *Gemeinkostenzuschlag* und den *Profitaufschlag* einzugeben. Dabei wird zuerst der Gemeinkostenzuschlag aufgerechnet und der Profit auf die daraus entstehenden Gesamtkosten bezogen. Wird der *Gemeinkostenzuschlag* oder/und der *Profitaufschlag* unter *Allgemeine Einstellungen* eingegeben so werden diese Werte für alle Maschinen übernommen. Diese können dann bei den Maschinen selbst noch extra abgeändert werden. Hier ist bitte zu beachten, dass die Eingabe der allgemeinen Werte für die Gemeinkosten und den Profit nicht zu einer Gleichschaltung aller Maschinen auf diese Prozentsätze führt. Wenn bei einer Maschine bereits ein um 1% höherer Profit eingestellt wurde, ist er dort auch nach einer Neueingabe des allgemeinen Profits um 1% höher! Für den anschließenden Benchmarkvergleich zu den anderen Energieträgern kann man den *Einkaufspreis* für das Holz eingeben. Das sollte der Preis sein den der Walbesitzer für den Rohstoff bekommt.

Für den Benchmarkvergleich zu anderen Energieträgern gibt es in der Rubrik Allgemeine Einstellungen die Option sowohl den aktuellen *Kohle-*, *Erdöl-* oder *Gaspreis* einzugeben. Berücksichtigung findet das in der darunter befindlichen Vergleichsgrafik. Es sei hier festgehalten, dass ein solcher Vergleich keine unmittelbare Aussagekraft auf den zu erlösenden Biobrennstoffpreis zulässt.

## **Ausgabe**

Im Ausgabeteil von *Allgemeine Einstellungen* findet man Umrechnungsfaktoren bzgl. *to/Srm* und *to/fm*. Ebenfalls angegeben wird der Energieinhalt in *MWh/Srm* und *MWh/fm*.

Das wichtigste Ergebnis, die Gesamtkosten pro MWh in *€/MWh*, ist rechts unten zu finden.

## **2.2 Kenndaten und Preise für Energieholzsortimente**

In dem von Kasimir P. Nemestothy von der *Austrian Energy Agency* entwickelten Kalkulationsblatt ist es möglich abhängig von einigen Eingabeparametern wie Holzart, Wassergehalt, Umrechnungsfaktoren, Brennstoffbedarf, Preisen und Aschegehalt bzw. –dichte wesentliche Kennzahlen wie z.B. die Brennstoffkosten zu errechnen.

Die mit Gelb gefärbten Felder geben die veränderbaren Positionen an. Abhängig davon verändern sich die anderen Parameter.

Am Ende der Excel-Tabelle findet sich eine Beschreibung der wichtigsten Punkte zum Programm.

## **2.3 Die Maschinen**

## **2.3.1 Eine einfache Logistikkette**

Das folgende Beispiel erklärt anhand einer einfachen Logistikkette aus motormanueller Ernte, Rückung per Seilkran, Abtransport des Rundholzes per Allrad-LKW und dem Einsatz eines selbstfahrenden Hackers die Bedienung der **Software** 

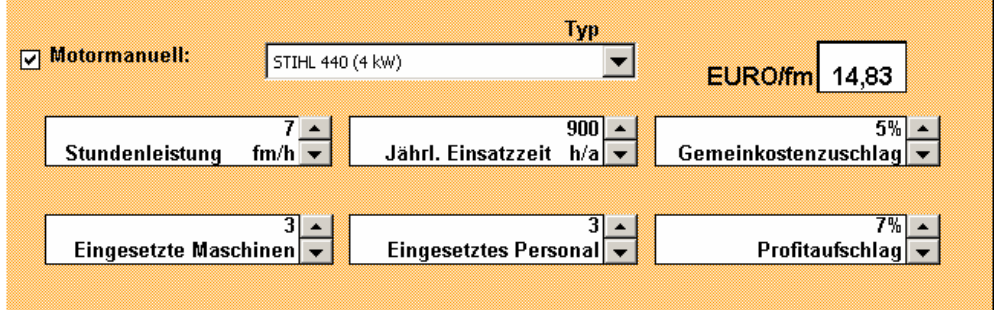

**Abbildung 2 Motormanuelle Ernte** 

Sie haben wahrscheinlich allgemeine Gemeinkosten-Zuschlagssätze und Profitraten ausgewählt. (Siehe Abbildung 1)

Nehmen Sie nun an, die motormanuelle Ernte wurde an ein anderes Unternehmen ausgelagert. Dieses hat einen höheren Profitaufschlag, da im Moment kein anderes zu bekommen war sowie geringere Gemeinkosten, weil die Buchhaltung und das gesamte Management der Firma durch Familienmitglieder erledigt wird. Senken sie daher die Gemeinkosten etwas ab, indem Sie den Pfeil neben dem *Gemeinkostenzuschlag*-Feld ein paar mal nach unten drücken und erhöhen sie den Profit indem sie den Pfeil rechts vom *Profitaufschlag*-Feld nach oben drücken. (Siehe dazu Abbildung 2.)

Wir nehmen an, es werden im Schlag 3 Mann mit Motorsägen Stihl 440 eingesetzt. Diese sind stets fleißig bei der Arbeit, deshalb sind die Motorsägen pro Jahr jeweils 900 Stunden im Einsatz. Die Bedingungen vor Ort lassen zu, dass 3 Mann in der Stunde 7 Festmeter machen. Experimentieren Sie nun mit den Scrollfeldern (Pfeiltasten) für die Stundenleistung, die Zahl der Maschinen und der eingesetzten Arbeiter – die EURO/fm reagieren sofort. Dies kann, aber muss nicht der Fall sein, bei einer Änderung der Einsatzdauer der Maschinen. Üblicherweise ist eine hohe Auslastung von Maschinen günstig für die Kosten, bei manchen Modellen kann es allerdings durch höheren Wartungsaufwand oder Ausfälle dazu kommen, dass die Kosten gleich bleiben oder sogar steigen!

Mit Ihren Änderungen bei den Maschinen bekommen Sie übrigens auch immer ein anderes Ergebnis beim Gesamt-Ergebnis in €/MWh und bei den Graphen<sup>2</sup>.

Das geschlägerte Holz – hier Rotbuche – wird nun mit einem Seilkran vom Typ TST 1400 gerückt. Dieser Seilkran verfügt über einen Prozessor, achten Sie also darauf, *nicht* zusätzlich das Prozessorfeld (unter dem Seilkranfeld) anzuwählen!

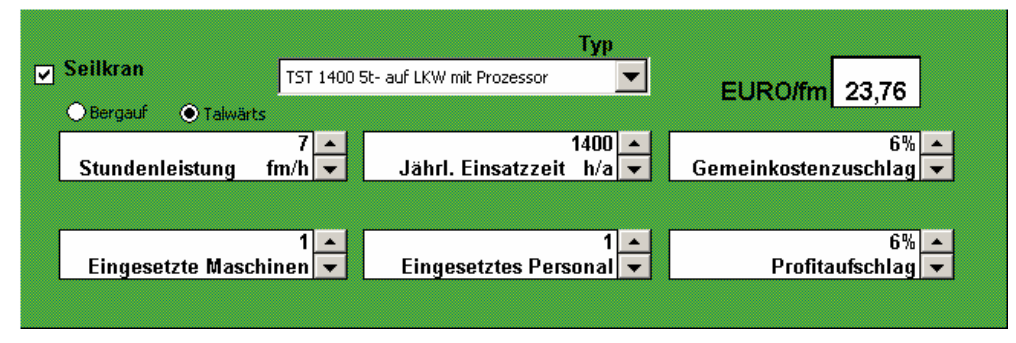

#### **Abbildung 3 Der Seilkran**

Beim Seilkran-Feld (Abbildung 3) ist eigentlich alles sehr ähnlich wie bei der motormanuellen Ernte, Sie werden aber entdeckt haben, dass es links oben noch zwei runde Auswahlknöpfe für die Richtung der Bringung $^3$  gibt.

Die Stundenleistung ist auf jene der motormanuellen Ernte anzupassen, es sei denn, das Gerät wird noch von einem anderen Schlägerungstrupp benutzt. Ansonsten können Sie die restlichen Einstellungen nach ihren persönlichen Einschätzungen ändern.

Nun muss das Rundholz, welches neben dem Prozessor liegt, von einem Allrad-LKW ins Tal gebracht werden.

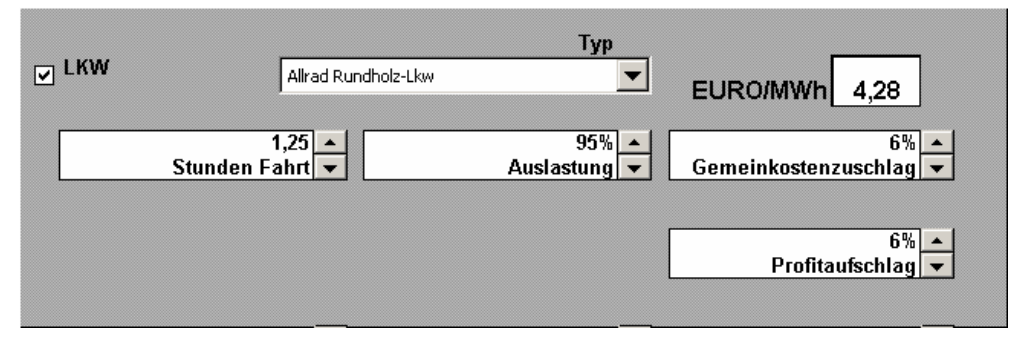

#### **Abbildung 4 Abtransport mit dem LKW**

l

Wir nehmen an, der Transport inklusive Auf- und Abladen mit dem Kran am LKW dauert 1¼ h. Das stellen wir links in Abbildung 4 ein. Dann überlegen wir noch, wie gut die Ladekapazität des LKWs durchschnittlich ausgelastet wird stellen diesen Wert im Feld daneben ein. Die maximale Auslastung wird übrigens anhand des Feuchtegrades und der Holzart automatisch berechnet. Wenn man einen Hackgut-

 $^{2}$  Wenn das nicht der Fall ist, prüfen Sie bitte, ob sie das Kästchen links oben auch aktiviert haben.

 $3$  Den Kostenunterschied von Berauf- und Bergabbringung stellt man in der Parameter-Tabelle ein.

LKW wählt, dann wird sowohl auf das maximale Volumen, als auch das maximale Gewicht Rücksicht genommen. Die Kosten werden hier auf die MWh gerechnet, jeweils beruhend auf der höchstzulässigen bzw. -möglichen Beladung. Gemeinkostenzuschlag und Profitaufschlag ist so wie auch bei den vorigen Beispielen.

Das Material wird nun noch gehackt. Wir nehmen einen Wood Terminator 9, dieser steht beim Heizwerk. Das Gerät hat eine Leistung von 50-110 srm/h, da wir ein relativ hartes Holz haben, nehmen wir nur 60 srm/h an:

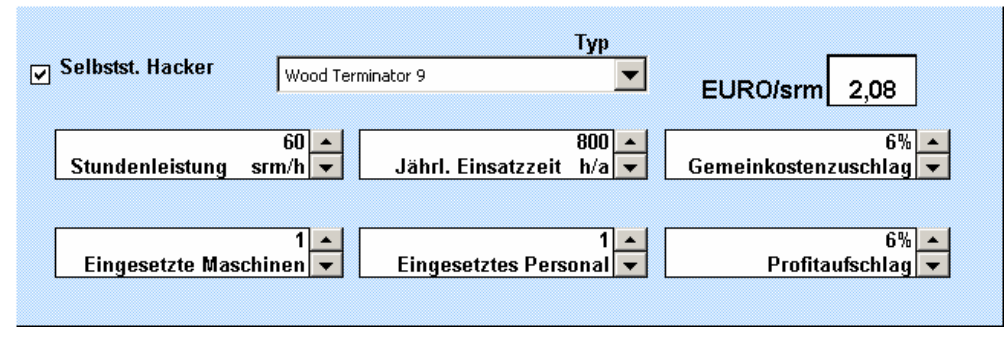

#### **Abbildung 5 Das Hacken**

Die obenstehende Abbildung 5 zeigt die Einstellungen für den Hacker. Bis auf die Einheiten srm/h und EURO/srm ist alle gleich wie bei der motormanuellen Ernte.

Sie erhalten nun ein Ergebnis, welches zu hoch ist, um marktfähig zu sein. Ein Blick auf das Balkendiagramm wird Ihnen zeigen, dass der Seilkran die meisten Kosten ausmacht – versuchen Sie vielleicht ein anderes Modell, welches an die Menge von 7 fm/h besser angepasst ist und ggf. einen Prozessor dazu sowie einen anderen Hacker. Können Sie unter den von Ihnen gewählten Benchmark (Öl, Gas Kohle) kommen?

Im folgenden Kapitel werden die einzelnen Maschinen-Felder noch einzeln beschrieben.

## **2.3.2 Motormanuell**

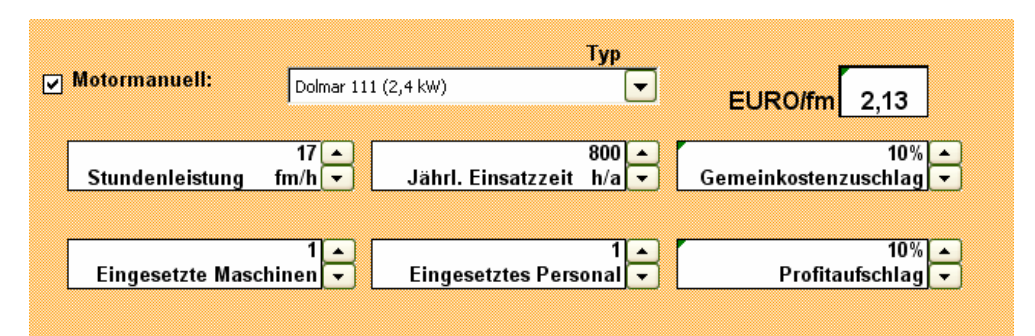

**Abbildung 6: Eingabemaske Motormanuell** 

#### **Eingabe**

Um *Motormanuell* zu aktivieren muss das linke obere Feld mit einem Häkchen aktiviert werden. Bei Nichtaktivierung werden zwar die Kosten für diese Kostenstelle kalkuliert, aber sie werden nicht zur gesamten Logistikkette hinzugerechnet, da sie in diesem Fall kein Teil der Kette sind.

Unter der Rubrik *Motormanuell* kann man unter einer Vielzahl von Motorsägen auswählen. Wählen kann man außerdem die Leistungsfähigkeit in *fm/h*, die jährliche Einsatzzeit in Stunden pro Jahr *h/a*, die Anzahl der eingesetzten Maschinen, wobei immer nur der eine gewählte Maschinentyp eingesetzt werden kann, und die Anzahl des eingesetzten Personals.

Wie schon vorhin bei *Allgemeine Einstellungen* erwähnt ist es möglich sowohl Gemeinkostenzuschlag als auch Profitaufschlag unabhängig vom Default Wert nur für diese Kostenstelle zu verändern. Alle anderen Maschinen bzw. Kostenstellen bleiben davon unberührt.

#### **Ausgabe**

## **2.3.3 Harvester**

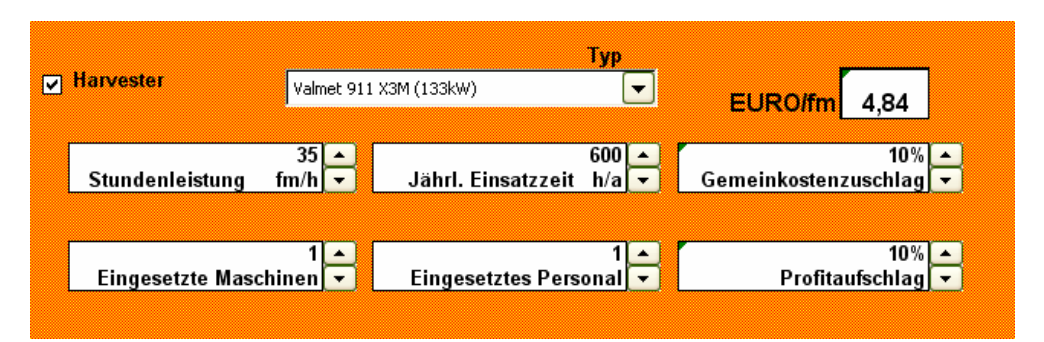

**Abbildung 7: Eingabemaske Harvester** 

#### **Eingabe**

Um den *Harvester* zu aktivieren muss das linke obere Feld mit einem Häkchen aktiviert werden. Bei Nichtaktivierung werden zwar die Kosten für diese Kostenstelle kalkuliert, aber sie werden nicht zur gesamten Logistikkette hinzugerechnet, da sie in diesem Fall kein Teil der Kette sind.

Unter der Rubrik Harvester kann man unter einer Vielzahl von Erntemaschinen auswählen. Wählen kann man außerdem die Leistungsfähigkeit in *fm/h*, die jährliche Einsatzzeit in Stunden pro Jahr *h/a*, die Anzahl der eingesetzten Maschinen, wobei immer nur der eine gewählte Maschinentyp eingesetzt werden kann, und die Anzahl des eingesetzten Personals.

Wie schon vorhin bei *Allgemeine Einstellungen* erwähnt ist es möglich sowohl Gemeinkostenzuschlag als auch Profitaufschlag unabhängig vom Default Wert nur für diese Kostenstelle zu verändern. Alle anderen Maschinen bzw. Kostenstellen bleiben davon unberührt.

#### **Ausgabe**

## **2.3.4 Forwarder**

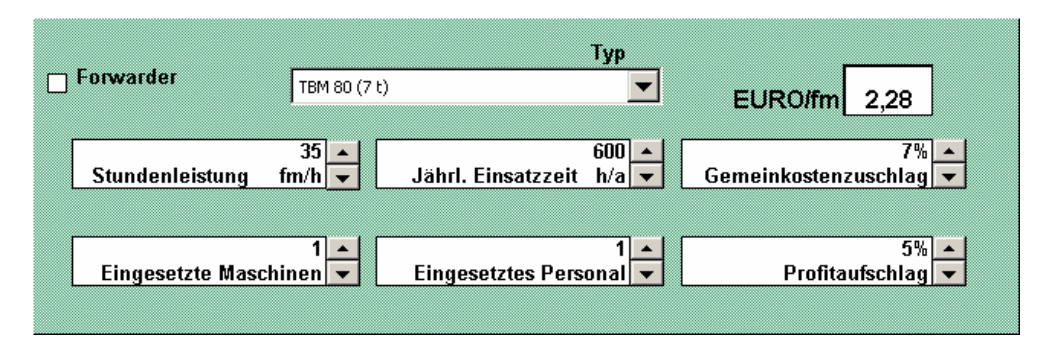

**Abbildung 8: Eingabemaske Forwarder** 

## **Eingabe**

Um den *Forwarder* zu aktivieren muss das linke obere Feld mit einem Häkchen aktiviert werden. Bei Nichtaktivierung werden zwar die Kosten für diese Kostenstelle kalkuliert, aber sie werden nicht zur gesamten Logistikkette hinzugerechnet, da sie in diesem Fall kein Teil der Kette sind.

Unter der Rubrik *Forwarder* kann man unter einer Vielzahl von *Forwardern* auswählen. Wählen kann man außerdem die Leistungsfähigkeit in *fm/h*, die jährliche Einsatzzeit in Stunden pro Jahr *h/a*, die Anzahl der eingesetzten Maschinen, wobei immer nur der eine gewählte Maschinentyp eingesetzt werden kann, und die Anzahl des eingesetzten Personals. Wie schon vorhin bei *Allgemeine Einstellungen* erwähnt ist es möglich sowohl Gemeinkostenzuschlag als auch Profitaufschlag unabhängig vom Default Wert nur für diese Kostenstelle zu verändern. Alle anderen Maschinen bzw. Kostenstellen bleiben davon unberührt.

## **Ausgabe**

## **2.3.5 Traktor**

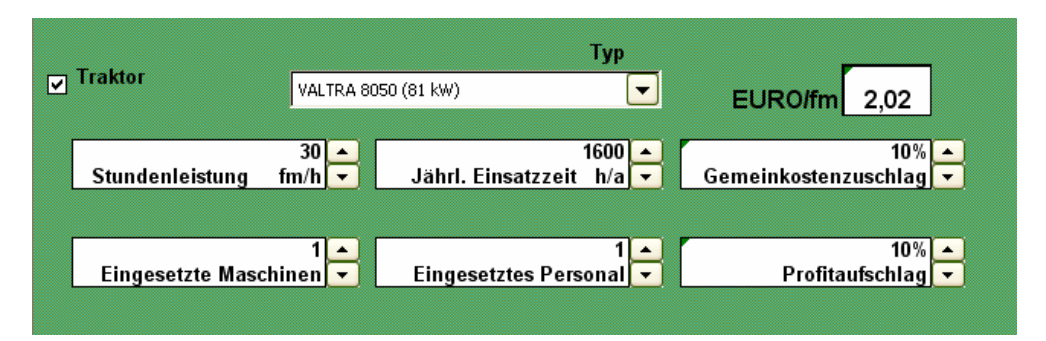

**Abbildung 9: Eingabemaske Traktor** 

#### **Eingabe**

Um den *Traktor* zu aktivieren muss das linke obere Feld mit einem Häkchen aktiviert werden. Bei Nichtaktivierung werden zwar die Kosten für diese Kostenstelle kalkuliert, aber sie werden nicht zur gesamten Logistikkette hinzugerechnet, da sie in diesem Fall kein Teil der Kette sind.

Unter der Rubrik *Traktor* kann man unter einer Vielzahl von *Traktoren* auswählen. Wählen kann man außerdem die Leistungsfähigkeit in *fm/h*, die jährliche Einsatzzeit in Stunden pro Jahr *h/a*, die Anzahl der eingesetzten Maschinen, wobei immer nur der eine gewählte Maschinentyp eingesetzt werden kann, und die Anzahl des eingesetzten Personals. Das Personal muss abgesehen von der ersten eingesetzten Maschine unabhängig von der Maschinenanzahl eingegeben werden. Gleichzeitig können auch mehr Personen wie Maschinen (z.B. als Hilfspersonal) eingesetzt werden.

Wie schon vorhin bei *Allgemeine Einstellungen* erwähnt ist es möglich sowohl Gemeinkostenzuschlag als auch Profitaufschlag unabhängig vom Default Wert nur für diese Kostenstelle zu verändern. Alle anderen Maschinen bzw. Kostenstellen bleiben davon unberührt.

#### **Ausgabe**

## **2.3.6 Krananhänger**

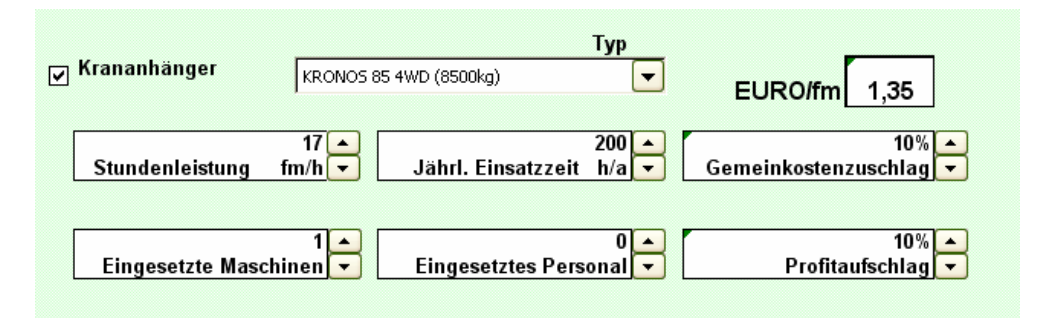

**Abbildung 10: Eingabemaske Krananhänger** 

## **Eingabe**

Um den *Krananhänger* zu aktivieren muss das linke obere Feld mit einem Häkchen aktiviert werden. Bei Nichtaktivierung werden zwar die Kosten für diese Kostenstelle kalkuliert, aber sie werden nicht zur gesamten Logistikkette hinzugerechnet, da sie in diesem Fall kein Teil der Kette sind.

Unter der Rubrik *Krananhänger* kann man unter einer Vielzahl von *Anhängern mit Kränen* auswählen. Wählen kann man außerdem die Leistungsfähigkeit in *fm/h*, die jährliche Einsatzzeit in Stunden pro Jahr *h/a*, die Anzahl der eingesetzten Maschinen, wobei immer nur der Gewählte Maschinentyp eingesetzt werden kann und die Anzahl des eingesetzten Personals. Das Personal muss abgesehen von der ersten eingesetzten Maschine unabhängig von der Maschinenanzahl eingegeben werden. Gleichzeitig können auch mehr Personen wie Maschinen (z.B. als Hilfspersonal) eingesetzt werden.

Wie schon vorhin bei *Allgemeine Einstellungen* erwähnt ist es möglich sowohl Gemeinkostenzuschlag als auch Profitaufschlag unabhängig vom Default Wert nur für diese Kostenstelle zu verändern. Alle anderen Maschinen bzw. Kostenstellen bleiben davon unberührt.

## **Ausgabe**

## **2.3.7 Seilkran**

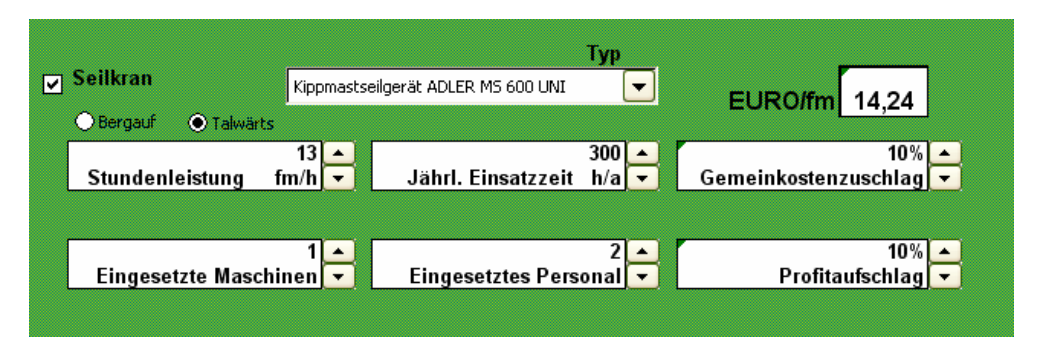

**Abbildung 11: Eingabemaske Seilkran** 

#### **Eingabe**

Um den *Seilkran* zu aktivieren muss das linke obere Feld mit einem Häkchen aktiviert werden. Bei Nichtaktivierung werden zwar die Kosten für diese Kostenstelle kalkuliert, aber sie werden nicht zur gesamten Logistikkette hinzugerechnet, da sie in diesem Fall kein Teil der Kette sind.

Unter der Rubrik *Seilkran* kann man unter einer Vielzahl von *Seilkränen* auswählen.

Um den Einfluss des bergauf- bzw. bergabkranens zu berücksichtigen gibt es die Möglichkeit *Bergauf* oder *Talwärts* auszuwählen. Wählen kann man außerdem die Leistungsfähigkeit in *fm/h*, die jährliche Einsatzzeit in Stunden pro Jahr *h/a*, die Anzahl der eingesetzten Maschinen, wobei immer nur der eine gewählte Maschinentyp eingesetzt werden kann, und die Anzahl des eingesetzten Personals. Wie schon vorhin bei *Allgemeine Einstellungen* erwähnt ist es möglich sowohl Gemeinkostenzuschlag als auch Profitaufschlag unabhängig vom Default Wert nur für diese Kostenstelle zu verändern. Alle anderen Maschinen bzw. Kostenstellen bleiben davon unberührt.

#### **Ausgabe**

## **2.3.8 Prozessor**

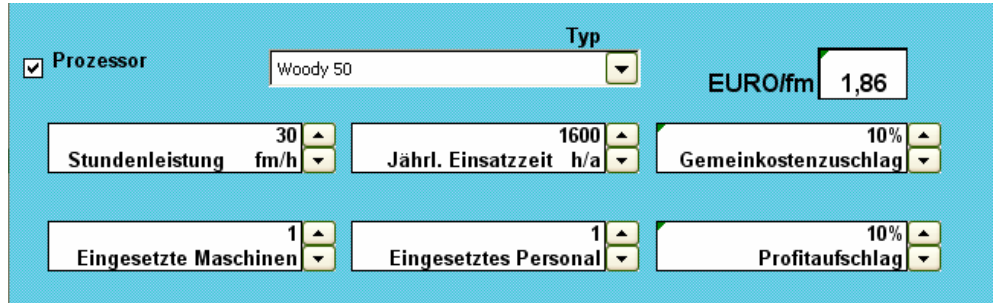

**Abbildung 12: Eingabemaske Prozessor** 

## **Eingabe**

Um den *Prozessor* zu aktivieren muss das linke obere Feld mit einem Häkchen aktiviert werden. Bei Nichtaktivierung werden zwar die Kosten für diese Kostenstelle kalkuliert, aber sie werden nicht zur gesamten Logistikkette hinzugerechnet, da sie in diesem Fall kein Teil der Kette sind.

Unter der Rubrik *Prozessor* kann man unter einer Vielzahl von Prozessoren auswählen. Wählen kann man außerdem die Leistungsfähigkeit in *fm/h*, die jährliche Einsatzzeit in Stunden pro Jahr *h/a*, die Anzahl der eingesetzten Maschinen, wobei immer nur der ein gewählte Maschinentyp eingesetzt werden kann und die Anzahl des eingesetzten Personals.

Wie schon vorhin bei *Allgemeine Einstellungen* erwähnt ist es möglich sowohl Gemeinkostenzuschlag als auch Profitaufschlag unabhängig vom Default Wert nur für diese Kostenstelle zu verändern. Alle anderen Maschinen bzw. Kostenstellen bleiben davon unberührt.

#### **Ausgabe**

## **2.3.9 Hacker & Traktor**

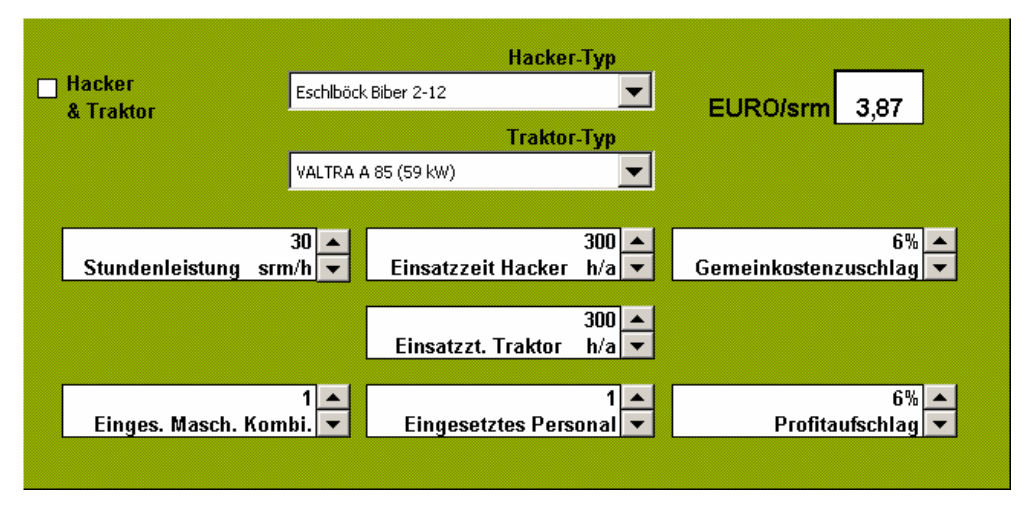

**Abbildung 13: Eingabemaske Hacker & Traktor** 

#### **Eingabe**

Um den *Hacker mit Traktor* zu aktivieren muss das linke obere Feld mit einem Häkchen aktiviert werden. Bei Nichtaktivierung werden zwar die Kosten für diese Kostenstelle kalkuliert, aber sie werden nicht zur gesamten Logistikkette hinzugerechnet, da sie in diesem Fall kein Teil der Kette sind.

Die Rubrik *Hacker&Traktor* ermöglicht die Kombination von Hacker und Traktor, wobei der Traktor als Antriebsquelle für den Hacker dient.

Wählen kann man die Leistungsfähigkeit in *Srm/h*, die jährliche Einsatzzeit in Stunden pro Jahr *h/a* für beide Maschinen, die Anzahl der eingesetzten Maschinenkombination (Hacker + Traktor) und die Anzahl des eingesetzten **Personals** 

Wenn Sie für das Hacken denselben Traktor verwenden, wie für die Rückung, dann berücksichtigen Sie bitte *bei beiden* Maschinen-Feldern die entsprechend höhere Auslastung (sie sollte dann auch gleich sein!).

Wie schon vorhin bei *Allgemeine Einstellungen* erwähnt ist es möglich sowohl Gemeinkostenzuschlag als auch Profitaufschlag unabhängig vom Default Wert nur für diese Kostenstelle zu verändern. Alle anderen Maschinen bzw. Kostenstellen bleiben davon unberührt.

#### **Ausgabe**

## **2.3.10 Selbstständiger Hacker**

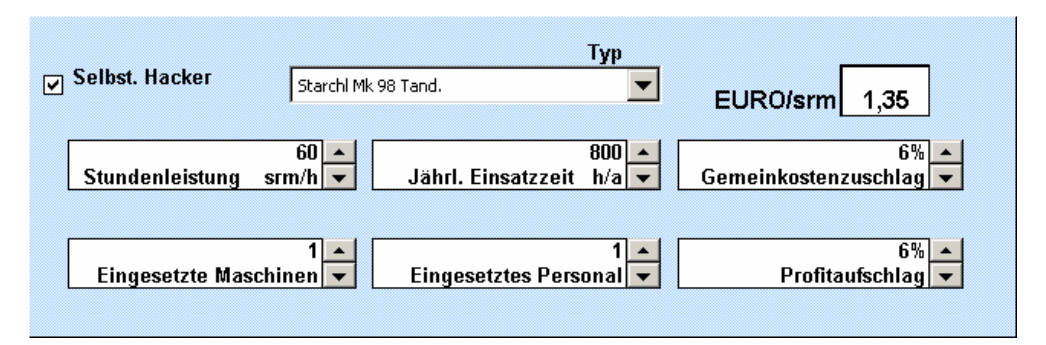

**Abbildung 14: Eingabemaske selbstständiger Hacker** 

## **Eingabe**

Um den *Selbständigen Hacker<sup>4</sup>* zu aktivieren muss das linke obere Feld mit einem Häkchen aktiviert werden. Bei Nichtaktivierung werden zwar die Kosten für diese Kostenstelle kalkuliert, aber sie werden nicht zur gesamten Logistikkette hinzugerechnet, da sie in diesem Fall kein Teil der Kette sind.

Unter der Rubrik *Selbst. Hacker* kann man unter einer Vielzahl von Hackern auswählen, ausgenommen sind aber jene, die nicht ohne einen Traktor funktionieren können. Wählen kann man außerdem die Leistungsfähigkeit in *Srm/h*, die jährliche Einsatzzeit in Stunden pro Jahr *h/a*, die Anzahl der eingesetzten Maschinen, wobei immer nur der eine gewählte Maschinentyp eingesetzt werden kann, und die Anzahl des eingesetzten Personals.

Wie schon vorhin bei *Allgemeine Einstellungen* erwähnt ist es möglich sowohl Gemeinkostenzuschlag als auch Profitaufschlag unabhängig vom Default Wert nur für diese Kostenstelle zu verändern. Alle anderen Maschinen bzw. Kostenstellen bleiben davon unberührt.

## **Ausgabe**

l

<sup>&</sup>lt;sup>4</sup> Diese werden auch als Selbstfahrende bezeichnet. Gemeint sind mit beiden Bezeichnungen Hacker welche ohne einen Traktor (als Energiequelle oder Halterung) arbeiten können.

## **2.3.11 Bündeler**

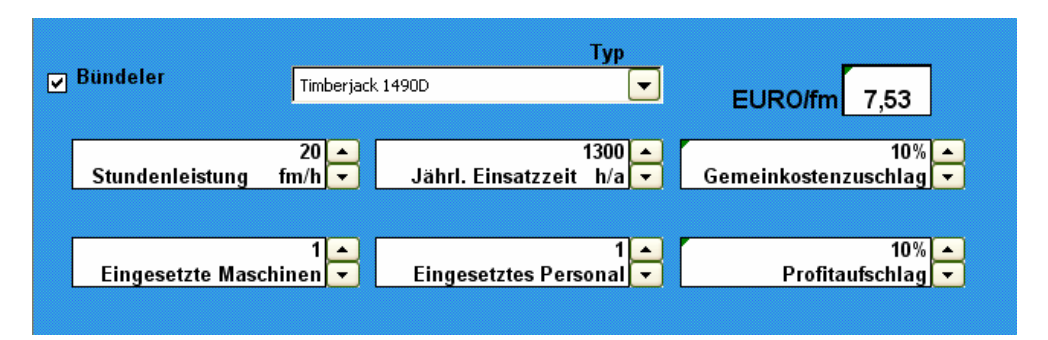

**Abbildung 15: Eingabemaske Bündeler** 

#### **Eingabe**

Um den *Bündeler* zu aktivieren muss das linke obere Feld mit einem Häkchen aktiviert werden. Bei Nichtaktivierung werden zwar die Kosten für diese Kostenstelle kalkuliert, aber sie werden nicht zur gesamten Logistikkette hinzugerechnet, da sie in diesem Fall kein Teil der Kette sind.

Unter der Rubrik *Bündeler* kann man unter 2 Bündelertypen auswählen. Wählen kann man außerdem die Leistungsfähigkeit in *fm/h*, die jährliche Einsatzzeit in Stunden pro Jahr *h/a*, die Anzahl der eingesetzten Maschinen und die Anzahl des eingesetzten Personals.

Wie schon vorhin bei *Allgemeine Einstellungen* erwähnt ist es möglich sowohl Gemeinkostenzuschlag als auch Profitaufschlag unabhängig vom Default Wert nur für diese Kostenstelle zu verändern. Alle anderen Maschinen bzw. Kostenstellen bleiben davon unberührt.

#### **Ausgabe**

## **2.3.12 LKW**

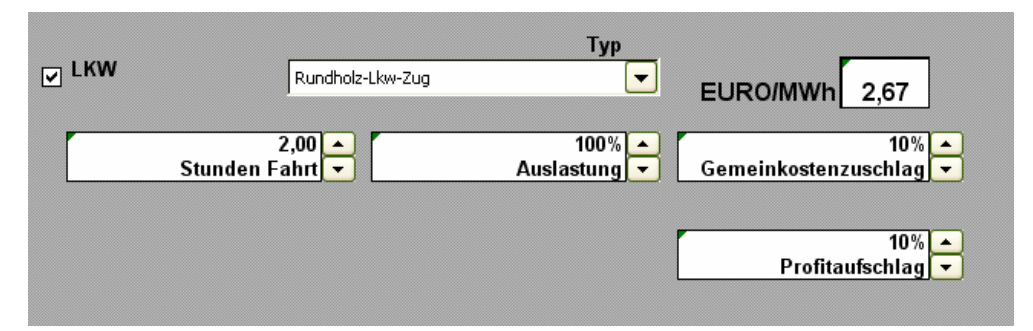

**Abbildung 16: Eingabemaske LKW** 

#### **Eingabe**

Um den *LKW* zu aktivieren muss das linke obere Feld mit einem Häkchen aktiviert werden. Bei Nichtaktivierung werden zwar die Kosten für diese Kostenstelle kalkuliert, aber sie werden nicht zur gesamten Logistikkette hinzugerechnet, da sie in diesem Fall kein Teil der Kette sind.

Unter der Rubrik *LKW* kann man unter einer Anzahl verschiedener Lastkraftwagentypen auswählen. Wählen kann man außerdem die Fahrtdauer in 15 Minuten Schritten *(Stunden Fahrt)* und die *Auslastung* des LKW's in Prozent, wobei die Prozentangabe dem durchschnittlichen Beladungsgrad entspricht. Der Fahrer ist in den Kosten bereits inkludiert.

Wie schon vorhin bei *Allgemeine Einstellungen* erwähnt ist es möglich sowohl Gemeinkostenzuschlag als auch Profitaufschlag unabhängig vom Default Wert nur für diese Kostenstelle zu verändern. Alle anderen Maschinen bzw. Kostenstellen bleiben davon unberührt.

#### **Ausgabe**

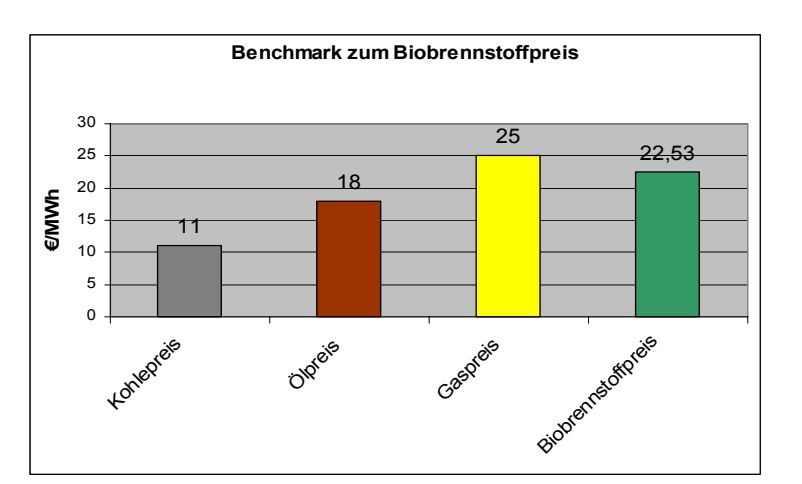

## **3 Benchmarkvergleich und Kostenverteilung**

**Abbildung 17: Benchmarkvergleich zu anderen Energieträgern** 

Wie bereits bei *Allgemeine Einstellungen* beschrieben besteht die Möglichkeit Benchmarkpreise anderer Energieträger wie Erdöl, Erdgas und Kohle einzugeben. In der Grafik werden diese mit dem Ergebnis aus der Logistikkettenkalkulation verglichen, wobei der "Biobrennstoffpreis" nur die Logistikkosten beinhaltet. Diese sind rein indikativ und zu erzielende Marktpreise für Biobrennstoffe sind mit den spezifischen Bedingungen und der Marktpreissituation der zu versorgenden Anlage abzustimmen.

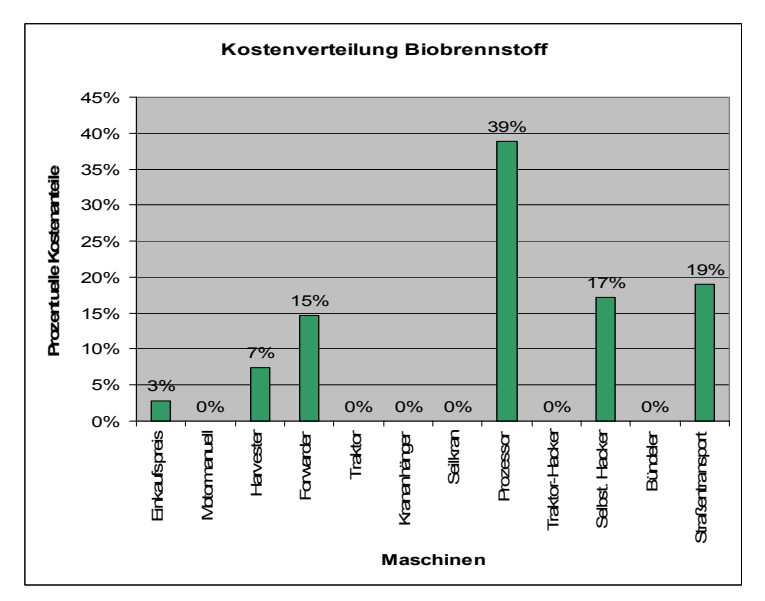

#### **Abbildung 18: Kostenverteilung Biobrennstoff**

Mithilfe der errechneten Kosten je Kostenstelle können die prozentuellen Anteile an den Gesamtkosten bezogen auf die Produktion einer MWh angegeben werden. Sie sehen hier auch, wo die größten Kostenhebel (in Abbildung 18 ist es die Ernte mit Harvester) sitzen und bei der Optimierung am besten anzusetzen ist.

## **4 Erweiterung der Maschinenauswahl**

Wenn Sie über einige Erfahrung mit Excel verfügen, ist es Ihnen leicht möglich, zusätzliche Maschinen hinzuzufügen. Das folgende Beispiel mit einem zusätzlichen Harvester erläutert alle dafür notwendigen Schritte. Mit Ausnahme der LKW-Kalkulation sind alles Datentabellen für die Maschinen gleich, sie können diese Prozedur für alle anderen Forstmaschinen auch anwenden.

## **4.1 Beispiel: Hinzufügen eines weiteren Harvesters**

Wir wollen zu den vorhandenen Harvestern den Menzi Muck Schreitharvester hinzufügen. Dessen techn. Daten finden sich auf der CD "500 Forstmaschinen":

| Geräteselbstkosten - Microsoft Internet Explorer |                                       |                 |                |                                 |                                                                  |                   |                 |                 |                          |                  |                                      | H                         |  |  |
|--------------------------------------------------|---------------------------------------|-----------------|----------------|---------------------------------|------------------------------------------------------------------|-------------------|-----------------|-----------------|--------------------------|------------------|--------------------------------------|---------------------------|--|--|
| Datei                                            | Bearbeiten Ansicht Favoriten Extras ? |                 |                |                                 |                                                                  |                   |                 |                 |                          |                  |                                      | 编辑                        |  |  |
|                                                  |                                       |                 |                |                                 | ÷Zurück ▼ → ▼ ③ 図 △   ②Suchen ※Favoriten ※Medien ③   B → ⑤ 図 → 目 |                   |                 |                 |                          |                  |                                      |                           |  |  |
| Adresse 3 D:\Forstmaschinen\kosten\harv862.htm   |                                       |                 |                |                                 |                                                                  |                   |                 |                 |                          |                  | $\vert \cdot \vert$<br>√ Wechseln zu | Links <sup>&gt;&gt;</sup> |  |  |
|                                                  | Geräteselbstkosten                    |                 |                |                                 |                                                                  |                   |                 |                 |                          |                  |                                      |                           |  |  |
|                                                  |                                       |                 |                |                                 |                                                                  |                   |                 |                 |                          |                  |                                      |                           |  |  |
|                                                  |                                       |                 |                |                                 | MENZI MUCK Rad/Schreit-Harvester                                 |                   |                 |                 |                          |                  |                                      |                           |  |  |
|                                                  |                                       |                 |                |                                 |                                                                  |                   |                 |                 |                          |                  |                                      |                           |  |  |
| Ausla-<br>stuna                                  |                                       |                 |                | Betriebsmittelkosten<br>€/BStd. |                                                                  |                   |                 |                 | Betriebs-<br>stoffkosten | Summe<br>Selbst- |                                      |                           |  |  |
| pro Jahr                                         |                                       |                 |                |                                 |                                                                  |                   |                 |                 | €/BStd.                  | kosten           |                                      |                           |  |  |
| Betriebs-                                        |                                       |                 | Gerät          |                                 |                                                                  | Bereifung         |                 |                 | Gerät                    | $\in$            |                                      |                           |  |  |
| stunden                                          | Abschrei-<br>bung                     | Verzin-<br>sung | Repara-<br>tur | Garagie-<br>una                 | Versiche-<br>rung                                                | Abschrei-<br>bung | Verzin-<br>sung | Treib-<br>stoff | Schmier-<br>mittel       | BStd.            |                                      |                           |  |  |
| 600                                              | 46,61                                 | 9,50            | 13,78          | 1.02                            | 1,00                                                             | 1,73              | 0,25            | 5,90            | 1,77                     | $82 -$           |                                      |                           |  |  |
| 700                                              | 41.28                                 | 8.15            | 15.56          | 0.87                            | 0.86                                                             | 1.62              | 0,21            | 5,90            | 1.77                     | 76.5             |                                      |                           |  |  |
| 800                                              | 37,45                                 | 7,13            | 17,16          | 0,76                            | 0.75                                                             | 1,55              | 0,18            | 5,90            | 1,77                     | 73.5             |                                      |                           |  |  |
| 900                                              | 34,60                                 | 6,34            | 18,56          | 0.68                            | 0.67                                                             | 1,49              | 0,16            | 5,90            | 1,77                     | 70.7             |                                      |                           |  |  |
| 1000                                             | 32,45                                 | 5,70            | 19,79          | 0.61                            | 0,60                                                             | 1,46              | 0,15            | 5,90            | 1,77                     | 68,-             |                                      |                           |  |  |
| 1100                                             | 30,80                                 | 5,18            | 20,86          | 0.55                            | 0,55                                                             | 1,43              | 0,13            | 5,90            | 1,77                     | 67.5             |                                      |                           |  |  |
| 1200                                             | 29,52                                 | 4,75            | 21.76          | 0.51                            | 0.50                                                             | 1,41              | 0,12            | 5,90            | 1,77                     | 66.              |                                      |                           |  |  |
| 1300                                             | 28,51                                 | 4,39            | 22,53          | 0,47                            | 0,46                                                             | 1,40              | 0,11            | 5,90            | 1,77                     | 66,-             |                                      |                           |  |  |
| 1400                                             | 27,72                                 | 4.07            | 23,17          | 0.44                            | 0.43                                                             | 1,39              | 0,11            | 5,90            | 1,77                     | 65.              |                                      |                           |  |  |
| 1500                                             | 27,10                                 | 3,80            | 23,70          | 0.41                            | 0.40                                                             | 1,38              | 0,10            | 5,90            | 1,77                     | 65,-             |                                      |                           |  |  |
| 1600                                             | 26,62                                 | 3,56            | 24,13          | 0.38                            | 0,38                                                             | 1,38              | 0,09            | 5,90            | 1.77                     | 64,-             |                                      |                           |  |  |
| 1700                                             | 26,24                                 | 3,35            | 24.48          | 0.36                            | 0.35                                                             | 1,37              | 0,09            | 5,90            | 1.77                     | 64.              |                                      |                           |  |  |
| 1800                                             | 25,96                                 | 3,17            | 24,75          | 0,34                            | 0,33                                                             | 1,37              | 0,08            | 5,90            | 1,77                     | 64,-             |                                      |                           |  |  |
| 1900                                             | 25,74                                 | 3,00            | 24,96          | 0,32                            | 0,32                                                             | 1,37              | 0,08            | 5,90            | 1,77                     | 63,-             |                                      |                           |  |  |
| 2000                                             | 25,58                                 | 2,85            | 25,11          | 0,31                            | 0,30                                                             | 1,37              | 0,07            | 5,90            | 1.77                     | $63 -$           |                                      |                           |  |  |
| 2100                                             | 25,47                                 | 2,72            | 25,22          | 0,29                            | 0,29                                                             | 1,36              | 0,07            | 5,90            | 1,77                     | 63,-             |                                      |                           |  |  |
| 2200                                             | 25,40                                 | 2,59            | 25,29          | 0.28                            | 0,27                                                             | 1,36              | 0,07            | 5,90            | 1,77                     | $63 -$           |                                      | $\overline{ }$            |  |  |
| <b>P</b> Fertig                                  |                                       |                 |                |                                 |                                                                  |                   |                 |                 |                          |                  | My Computer                          |                           |  |  |

**Abbildung 19 Screenshot von der CD 500 Forstmaschinen** 

Im Excel-Programm BioBereit gehen wir nun in das Tabellenblatt "Harvester" und sehen vor uns die folgende Tabelle:

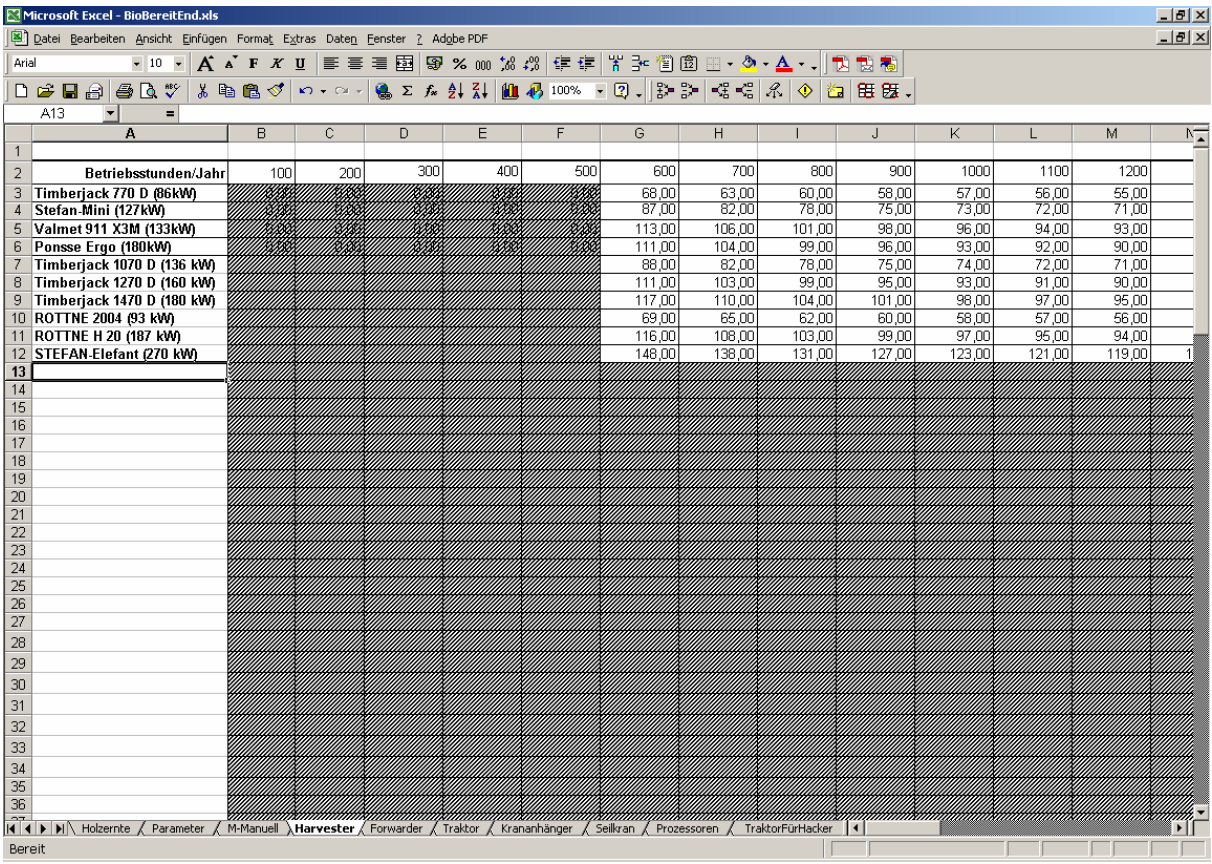

#### **Abbildung 20 Das Harvester-Tabellenblatt**

Die Tabelle in Abbildung 20 enthaltet in der Spalte links die Namen der Geräte. Dann folgen 14 Spalten für 100, 200, 300 ... 2400 Betriebsstunden im Jahr. Es liegen nicht für alle Betriebsstunden/Jahr Daten vor. Auf der Forstmaschinen-CD ist es meist einheitlich für eine bestimmte Geräteart, dass die Kosten für ein bestimmtes Intervall von Jahressbetriebsstunden angegeben wird, bei den Harvestern von 600-2400 Stunden.

#### **4.1.1 Eintragen der Daten**

l

Der simpelste Weg die Daten einzutragen ist per Hand – Sie können diese aber auch in die Tabelle kopieren<sup>5</sup>. Achten Sie beim Einfügen von Daten in die Tabelle bitte darauf, dass Sie Zahlen ohne Format, auf keinen Fall Text, einfügen! Wenn Sie die Daten eintippen, brauchen Sie nicht darauf zu achten. Wenn keine Daten eingetragen werden, sind die Felder grau, ansonsten werden sie weiß.

<sup>&</sup>lt;sup>5</sup> Sie können die Daten von der CD "500 Forstmaschinen" nicht direkt in die Tabelle kopieren. Wenn Sie sich das Tippen sparen wollen, müssen Sie die Tabelle von der CD kopieren, in einer eigenen Excel-Tabelle einfügen, alle Spalten bis auf die Kosten (rechts) und die Stunden (links) löschen, alles in Zahlen umwandeln und die beiden Spalten anschließend in zwei Zeilen transponieren. Sollten Sie nur eine einzige Maschine hinzufügen, sind Sie mit der Hand schneller.

Tragen wir nun die Daten mit der Hand ein, als erstes Schreiben wir den Namen der neuen Maschine in die linke Spalte in die nächste freie Zeile unter die anderen Namen.

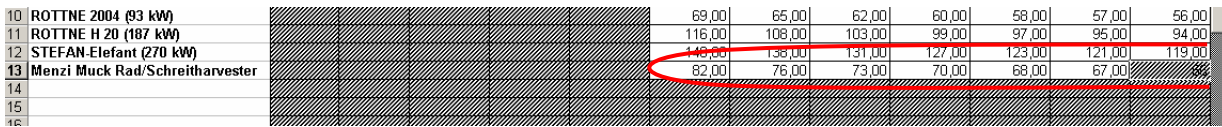

#### **Abbildung 21 Eintragen der Daten**

Dann sehen wir in der Tabelle in Abbildung 19, dass die Daten bei 600 Stunden pro Jahr mit 82.-<sup>6</sup> beginnen. Schreiben Sie also "82" in die Spalte, wo in der zweiten Zeile der Tabelle 600 (Betriebsstunden/Jahr) steht. Fahren sie mit den weiteren Zahlen so fort, bis Sie alle Daten für den Menzi Muck eingetragen haben. Der Rest der Tabelle, speziell der Teil rechts (mit den vielen Nullen) ist nicht zu verändern, es handelt sich hierbei um Formeln!

#### **4.1.2 Dropdownfeld anpassen**

Nun ist nur noch am Deckblatt das Dropdown-Feld anzupassen:

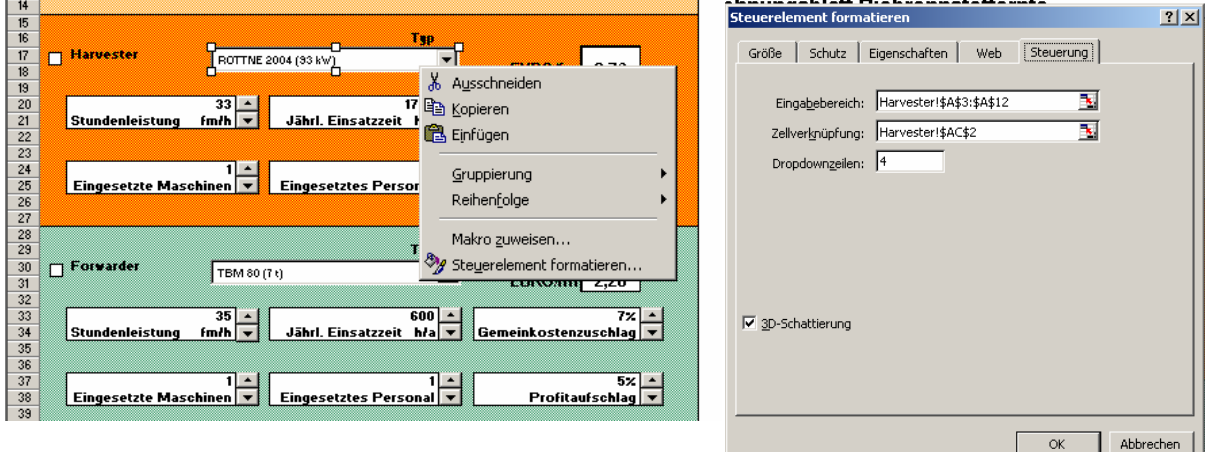

#### **Abbildung 22 Dropdownfeld öffnen**

l

Klicken Sie mit der rechten Maustaste auf das Dropdownfeld. Im graue Feld sehen Sie unten "Steuerelement formatieren..." und klicken darauf. Sie erhalten das Menü "Steuerelement formatieren" und gehen dort auf die Registerkarte "Steuerung", dann sieht das Menü aus wie in Abbildung 22 rechts. Gehen Sie auf "Eingabebereich" und sie befinden sich wieder in der Harvestertabelle. Dort befindet sich in der ersten Spalte links eine blinkende Markierung über den Namen der Maschinen. Diese Markierung ist nun mit der Maus um die Maschine(n) zu erweitern, welche von Ihnen hinzugefügt worden sind. Betätigen Sie dann die Eingabetaste und klicken auf "OK", die zusätzliche Maschine ist nun verfügbar.

 $^6$  Wenn Sie diese Zahl direkt kopieren wollten, müssten sie das Komma und den Bindestrich entfernen und das ganze von Text in eine Zahl umwandeln.

## **4.1.3 Andere Maschinen und wichtige Hinweise**

Für andere Maschinen ist die Prozedur dieselbe, sie müssen nur das Tabellenblatt und das Maschinenfeld austauschen, ansonsten sind die Vorgänge dieselben! Es ist jeweils möglich, bis zu 50 Typen pro Maschinenart einzutragen.

Achten Sie bitte darauf, dass es keinen Sinn hat, Daten für Betriebsstunden/Jahr einzutragen, die bei den anderen Geräten nicht vorhanden sind. Die mögliche Auswahl wird durch das Scrollfeld bestimmt, zusätzliche Daten werden ignoriert. Fehlen Ihnen allerdings Daten für bestimmte Betriebsstunden/Jahr, dann kommt es bei der Auswahl dieser Maschinen zu massiven Fehlern, schätzen Sie daher notfalls die fehlenden Daten ab!

Bei den LKW ist aufgrund einer etwas komplexeren Berechnung der maximalen Zuladung aus Holzart, Feuchtegrad, Energiewert und daraus resultierend Gewicht bzw. Gewicht und Volumen, keine Erweiterung durch den Anwender vorgesehen.